## Janet's Tip #183

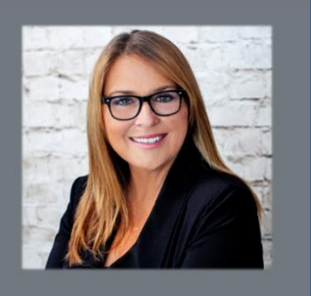

## **Some GOOGLE CHROME tips**

- 1. Found an image, online, that you like to locate more (similar) images of?
	- a. Right-click the image and choose SEARCH GOOGLE FOR IMAGE. Google will present you with similar images that it found. Cool.
- 2. Browsing the web and need to make some quick notes? These two browsers come with a built-in note pad:
	- a. Just paste data:text/HTML,%20<html%20contenteditable> into the Address Bar and press [ENTER].
	- b. A new, blank browser page will appear go ahead…click and start typing.
	- c. When done, you can either copy and paste it to another program or save it ([CTRL]S) although you can only save it as a webpage.
- 3. Make switching between multiple webpages easier. I'm not a mouse person so when I need to pivot back and forth between two (tabbed) webpages, I hate having to grab my mouse and click on the other tab. Then grab it again and click on the original tab when done. It irks me.

So…just press [CTRL] *number* (where *number* is the position of the tab that you want to switch to. In this example, I'd press [CTRL] 1 to switch to the ONTARIO tab, [CTRL] 2 to switch to the CUBA tab, and [CTRL]3 to switch back to the CTC COMPUTE TRAINING tab.

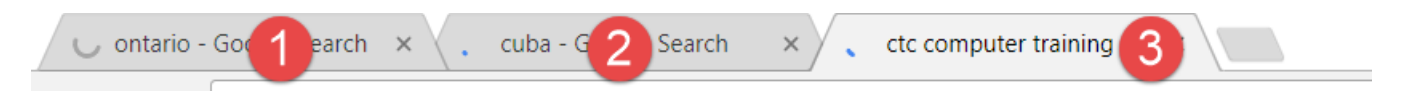

4. QUICKER SEARCHES. Let's say you've landed on a page and find a word, on that page, that you'd like to do a further search on:

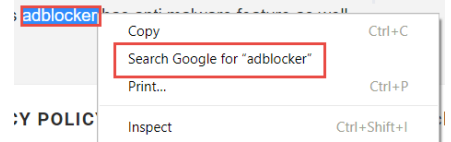

- a. Select the word or phrase.
- b. RIGHT-CLICK the word or phrase and choose SEARCH GOOGLE FOR xxx.
- 5. OPEN ACCIDENTALLY CLOSED TABS. We've all done it closed a tab then immediately thought "No!"
	- a. Just press [CTRL][SHFT] T to get it back. YAY! (In fact, if you keep pressing [CTRL][SHFT] T, Google Chrome will keep re-opening more and more recentlyclosed tabs.